## ALMS'de Takvim Kullanımını Öğrenelim.

Yönetici sol menüdeki Takvim menüsüne tıkladığında atanmış olduğu veya favori derslerine eklemiş olduğu derslere ait aktiviteleri ilgili tarihlerde ve detaylı şekilde görüntüleyecektir. Görüntülediği aktivitelere tıkladığı takdirde ilgili dersin aktivitelerinin bulunduğu liste karşısına gelecek, burada mevcut aktiviteleri görüntüleyebilecek, arzu ederse değişiklikler yapabilecek veya derse yeni aktivite ekleyebilecektir.

Takvimi görüntülerken kullanabileceği "Son Teslim Tarihleri", "Girdiğim Dersler" ve "Derslerim" filtreleme seçenekleri ile takvimde görüntüleyeceklerini kişiselleştirebilir.

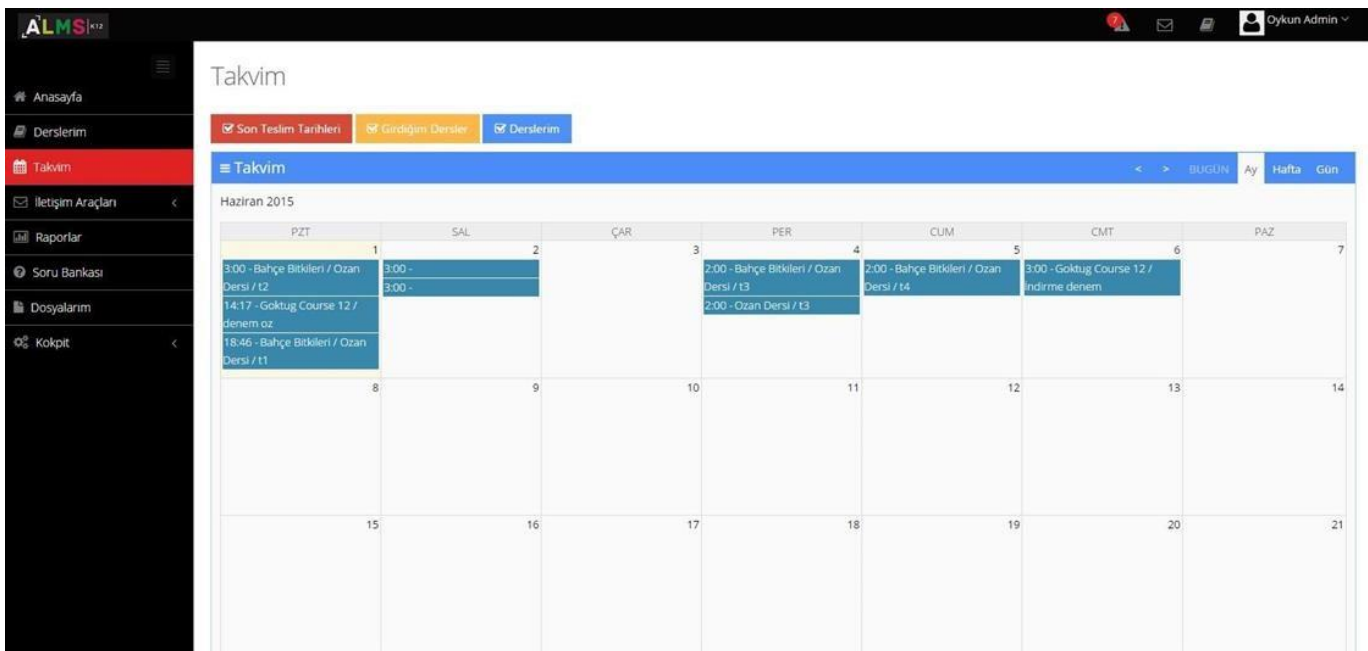